# ALL RIGHTS RESERVED

© 2019. All rights reserved! No replication allowed! This handbook is for reference only. Software might upgr ade any time, and no further notifications will be announc ed.

#### SAFETY PRECAUTIONS

Please read the following safety guidelines before using the Tablet.

- Do not use the phone while you are driving.
- Do not place magnetic storage media near your phone. Radiation from the phone may erase the information stored on them.
- Keep your phone and its accessories away from children.
- Mobile phones can interfere with the functioning of medical Tablets such as hearing aids or pacemakers. Contacts having active medical implants should keep their cell phone at least 15 cm away from the implant.
- Permanent hearing loss may occur if you use earphones or headphones at high volume.
- Use a wireless hands-free system (headphone/ headset) with a low power Bluetooth emitter.
- Make sure the cell phone has a low SAR.
- Keep your calls short or send a text message (SMS) instead. This advice applies specially to children adolescents and pregnant women.
- Use cell phone when the signal quality is good.

# 2. INSTALLING CARDS

Please power off your Tablet before inserting or removing the SIM card and memory card.

### **Installing SIM card or Memory card**

- $\triangleright$  Use the pin to open the card slot.
- $\triangleright$  Insert the SIM card or TF card correctly.
- $\triangleright$  Push the SIM card slot to the correct position.

# 3. POWERING ON/OFF THE **TABLET**

#### **Turning On the Tablet**

After installing the SIM cards and charging the battery, you are now ready to turn on your Tablet.

- $\triangleright$  Long press the Power key to turn on the Tablet.
- $\triangleright$  The first screen that appears is known as the Home/Idle Screen.
- $\triangleright$  Drag up the unlock icon to release the screen.
- $\triangleright$  If the screen turns off, then short press the Power key to turn on the display.

### **Turning Off the Tablet**

- $\triangleright$  Long press the Power key.
- $\triangleright$  A pop-up window appears, select "Power off".

## 3 SYSTEM GUIDE

## **3.1 MAIN SCREEN OPERATING**

### **Notification Panel**

 The table below lists various icons that might appear on the notification Panel of the Tablet.

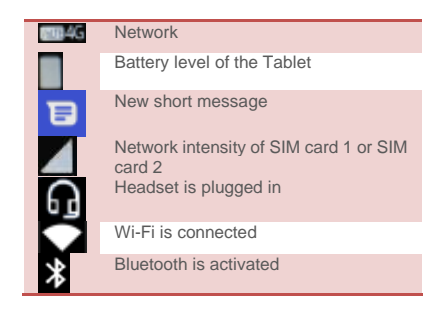

## **3.2 USING YOUR PHONE**

#### **Enter main menu**

In idle mode slide up the screen to enter the main menu on the desktop and press the Home or Back key to return.

#### **Enter sub menu**

In the main menu click the icon to select the sub menu, press the Back key to return to the previous menu, and press the Home key to return to the Home screen.

## **3.3 CALLING**

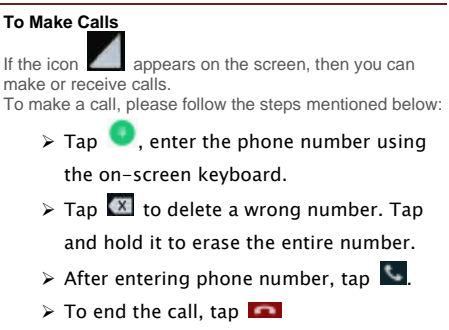

## **3.4 MESSAGING**

For using your Tablet for sending and receiving of SMS (Short Message Service) and MMS (Multimedia Message Service), go to Main Menu and then select Messaging.

### **Creating a Message**

> Tap "Start chat" Compose new message.

- $\triangleright$  In "Type a name, phone number or email address" field; enter the recipient's phone number or email address and enter the Subject.
- > Type message in the "Text message" field.
- $>$  Tap  $\ge$  to Send.

### **Receiving and Managing Messages**

When you send and receive messages to or from a contact, these messages are grouped as a message thread. A message thread looks like an exchanged conversation.

### **MULTIMEDIA MESSAGE**

A Multimedia message or MMS can contain letters, an image, an audio or video file. To create and send a MMS, please follow the steps mentioned below:

- $\triangleright$  Enter the Main Menu, select Messaging.
- > Tap message in the "Text message" field.
- $>$  Select  $\pm 2$ .
- $\geq$  In "Type a name, phone number or email address" field; enter the recipient's phone number or email address and enter the Subject.

 $\triangleright$  To insert text, tap Type to compose, and

then enter your message.

## **3.5 CONTACTS**

You can save information such as name, phone numbers, etc. for each contact listed in your Contacts menu.

### **To add a Contact**

- Enter the Main Menu select Contacts.
- $\triangleright$  Tap  $P_+$  create new contact.

Store the contact to USIM card or Tablet contact.

- $\triangleright$  You can fill out as many or as little fields as you'd like for the contact.
- $\triangleright$  Tap SAVE to save the contact.

# 4 . H OM E SCR EE N

## **4.1 CUSTOMIZING SCREEN**

The Tablet features a touchscreen with idle displays and access to utilities at just one-touch. So swipe right or left to navigate through various screens accessing your favorite features without entering the main menu. Each screen can be customized by adding various widgets, shortcuts and folders.

#### **Shortcuts**

In order to add a shortcut on the screen: Long press on the desired application to add on the screen.

#### **Widgets**

Save time with live updates right on Home screen and get all of your personalized updates at one place.

#### **Setting the wallpaper**

You can customize the wallpaper of your Home screen with default wallpaper or with pictures taken from your **Tablet** 

Long press the idle/Home Screen >

Wallpapers.

### **Rotating Your Mobile Phone Screen**

> The orientation of most screens will

change to landscape or portrait view when

you rotate your phone sideways.

 $\triangleright$  On the Home screen, Settings  $>$  Display  $>$ Auto-rotate screen

# 5 . MU L T IM ED I A

Your Tablet features various multimedia options, such as Music Player, Camera and Video Player.

## **5.1 FILE**

You can browse, open and manage the data saved in the Tablet and Memory card by accessing the File sub-menu. The Tablet provides a certain space for users to manage files and supports the T-Flash card. You can use the file browser to conveniently manage various directories and files on the T-Flash card.

## **5.2 CAMERA**

Your Tablet is equipped with a camera and camcorder that enable you to capture photos and videos.

### **5.3 Photos**

You can view the captured images, recorded video clips, and downloaded images in the Photos.

The picture folder and video folder will be displayed. Select to view the camera pictures or camera videos. The images or videos will be displayed in thumbnails.

### **5.4 FM RADIO**

### $\triangleright$  Slide up screen  $\rightarrow$  FM Radio

You can use your phone to listen to FM radio stations once the original Headset is plugged into the connector. Please press the side key to adjust music volume.

Tap  $\Box$  to pause FM radio function. Tap the  $($ to search the channels.

# 6. APPLICATIONS & UTILITIES

For your entertainment purpose, your Tablet is provided with several interesting games, applications and utilities. Please ensure that you have GPRS setting in your Tablet to access the applications. Contact your operator for GPRS settings.

# **6.1 CALCULATOR**

Calculator helps you perform basic arithmetic functions, such as addition, subtraction, multiplication and division.

# **6.2 CLOCK**

This function gives you an access to the alarm clock.

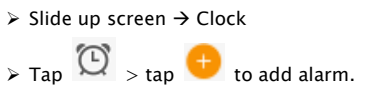

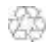

We strive to make products that are safe for our consumers as well as the environment. Come join hands with us and make world a better place to live in. Preserve natural resources for future generations by recycling your phone. The phone contains some metals, when recycled properly; these can be put back into circulation, decreasing the need for new metal mining. Recycling reduces the need for raw materials, saves energy, helps mitigate Global Warming and reduces pollution, reduces waste products in landfills; therefore, preserves natural resources for the future and saves the planet.

Follow some simple steps and contribute towards saving the planet.

DOs

Recycle your Tablet and its accessories.

To protect natural resources and to promote re-use of the material, kindly separate batteries from other type of waste.

#### **DONTs**

Do not dispose of your mobile and its battery in fire. Do not dispose your mobile with regular waste. Do not overcharge your Tablet. Remove the charger when battery is full.

Don't trash your phone, instead RECYCLE it. This logo signifies that this product and/or its constituents should not be disposed off with other household waste.

Hazards of Improper handling, accidental breakage, damage and /or improper recycling of hazardous elements

If this product is improperly handled, broken or damaged or carelessly recycled or disposed off in the fire, can result in environmental and data security concerns, including the following:

Affect nearly every system in the human body and result in birth defects, brain, heart, liver, kidney and skeletal system damage. They will also significantly affect the nervous and reproductive systems of the human body; When burned, create cancer-producing dioxins which are released into the air we breathe; If thrown in landfills, may leach into groundwater affecting your local community; In warm climates, the oxidation of mercury in the environment can be accelerated, leading to the creation of oxidized Hg atoms that are known to be associated with ozone depletion; and Improper recycling additionally results in data security issues, as private electronic information remains on the hard drive, if not properly removed before disposal.

#### How to Recycle

Please get your electronic Tablets recycled only through authorized recyclers, approved by the Pollution Control

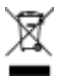

Board. We provide a facility of recycling of our products. For details of our collection centers, please visit our website or call our customer care. Help us to GO GREEN.

Constitution of Hazardous Elements in your Tablet: Your Tablet does not contain the following hazardous elements in a proportion higher than the limits provided hereunder: maximum concentration value of 0.1% by weight in homogenous materials for lead, mercury, hexavalent chromium, polybrominated biphenyls and polybrominated diphenyl ethers; and maximum concentration value of 0.01% by weight in homogenous materials for cadmium.

Any Changes or modifications not expressly approved by the party responsible for compliance could void the user's authority to operate the equipment.

This device complies with part 15 of the FCC Rules. Operation is subject to the following two conditions: (1) This device may not cause harmful interference, and (2) this device must accept any interference received, including interference that may cause undesired operation.

Note: This equipment has been tested and found to comply with the limits for a Class B digital device, pursuant to part 15 of the FCC Rules. These limits are designed to provide reasonable protection against harmful interference in a residential installation. This equipment generates, uses and can radiate radio frequency energy and, if not installed and used in accordance with the instructions, may cause harmful interference to radio communications. However, there is no guarantee that interference will not occur in a

particular installation. If this equipment does cause harmful interference to radio or television reception, which can be determined by turning the equipment off and on, the user is encouraged to try to correct the interference by one or more of the following measures:

—Reorient or relocate the receiving antenna.

—Increase the separation between the equipment and receiver.

—Connect the equipment into an outlet on a circuit different from that to which the receiver is connected.

—Consult the dealer or an experienced radio/TV technician for help.

Specific Absorption Rate (SAR) information-SAR tests are conducted using standard operating positions accepted by the FCC with the tablet transmitting at its highest certified power level in all tested frequency bands, although the SAR is determined at the highest certified power level, the actual SAR level of the tablet while operating can be well below the maximum value. Before a new model tablet is a available for sale to the public, it must be tested and certified to the FCC that it does not exceed the exposure limit established by the FCC, tests for each phone are performed in positions and locations as required by the FCC.

For body worn operation, this model tablet has been tested and meets the FCC RF exposure guidelines when used with an accessory designated for this product or

when used with an accessory that contains no metal. Non-compliance with the above restrictions may result in violation of RF exposure guidelines